#### USER'S GUIDE

# 7000/6000 Series

Tunable Diode Laser

U.S. Patents #5,319,668 & #5,995,521 and European Patent #0 693 231 B1

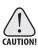

Use of controls or adjustments, or performance of procedures other than those specified herein, may result in hazardous radiation exposure.

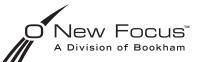

2584 Junction Ave. • San Jose, CA 95134-1902 • USA phone: (408) 919–1500 • e-mail: contact@newfocus.com • www.newfocus.com

#### Warranty

New Focus, Inc., a division of Bookham, Inc., guarantees its StableWave/Vortex lasers to be free of material and workmanship defects for one year from the date of shipment or 3,000 hours of operation, whichever comes first. This warranty is in lieu of all other guarantees expressed or implied and does not cover incidental or consequential loss.

Please note that each StableWave/Vortex laser is custom built to the user's exact wavelength specification. Because of the custom nature of this product, returns are accepted only within 30 days from the date of purchase and are subject to a restocking fee of 50% of the original cost.

Products described in this document are covered by U.S. Patents #5,319,668 and #5,995,521 and European Patent #0 693 231 B1.

Information in this document is subject to change without notice. Copyright 2007, 2002, 2001–1998, New Focus, Inc. All rights reserved.

NEW FOCUS, the Bookham, Inc. logo, New Focus , Vortex, StableWave, and all Bookham, Inc. names and slogans are trademarks or registered trademarks of Bookham, Inc. in the U.S.A. and other countries.

Littelfuse and Slo-Blo are registered trademarks of Littelfuse, Inc.

Document Number 600013 Rev. K

# Contents

| User Safety                                                                                                    | 5                                 |
|----------------------------------------------------------------------------------------------------|-----------------------------------|
| Introduction<br>Laser Safety<br>Using the Safety Interlock                                                                        | 5                                 |
| Getting Started<br>Introduction<br>Unpacking the System<br>Setting Up the Laser<br>Starting the StableWave/Vortex for the First T | 11<br>11<br>11<br>11<br>Fime . 13 |
| General Operation                                                                                                    | 15                                |
| Overview                                                                                                    | 15                                |
| What's Inside                                                                                                    | 15                                |
| Mounting the Laser Head                                                                                                    | 16                                |
| Using the Front-Panel Controls                                                                                                    | 17                                |
| Turning on the Power                                                                                                    | 19                                |
| Selecting an Operating Mode                                                                                                    | 19                                |
| Displaying and Setting the Laser Parameters.                                                                                      | 21                                |
| Restoring Local (Front-Panel) Control                                                                                             | 22                                |
| Modulating the Laser Output                                                                                                    |                                   |
| Reading an Input Signal                                                                                                    | 25                                |
| Constant-Power Mode                                                                                                    | 27                                |
| Introduction                                                                                                    | 27                                |
| Preparing to Use Constant-Power Mode                                                                                              |                                   |
| Operating in Constant-Power Mode                                                                                                  |                                   |

| Computer Control                             | 31 |
|----------------------------------------------|----|
| Introduction                                 |    |
| Using the IEEE-488 Interface                 |    |
| Using the RS-232 Interface                   | 32 |
| Restoring Local (Front-Panel) Control        | 33 |
| Understanding the Command Types              | 33 |
| Conventions                                  | 33 |
| Command Summary                              | 36 |
| Command Definitions                          |    |
| Principles of Operation                      | 51 |
| Principles of Operation                      |    |
| Overview                                     |    |
| General Theory                               | 51 |
| Changing the AC-Voltage Selection            | 55 |
| Customer Service                             | 57 |
| Service                                      | 57 |
| Technical Support                            |    |
| ••                                           |    |
| Appendix I: Physical Specifications          | 59 |
| Controller                                   | 59 |
| Vortex Laser Head and Mounting Bracket       | 60 |
| StableWave Laser Head and Mounting Bracket . |    |
| Appendix II: RS-232 Connector Wiring         | 63 |
| RS-232 9-Pin D-Connector                     |    |
| K3-232 9-FIII D-COIIIECtOI                   | 05 |
| Index                                        | 65 |

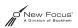

# **User Safety**

| Introduction |                                                                                                    |
|--------------|----------------------------------------------------------------------------------------------------|
|              | Your safe and effective use of this product is of utmost importance to us<br>at New Focus. Please read the following laser safety information before<br>attempting to operate the laser.                                                                                                    |
| Laser Safety |                                                                                                    |
|              | The laser radiation emitted from this unit may be harmful. Always follow these precautions:                                                                                                    |
|              | • Avoid direct exposure to the beam.                                                                                                    |
|              | • Avoid looking at the beam directly.                                                                                                    |
|              | • Be aware of and follow the warnings on the safety labels (examples are shown on page 8).                                                                                                    |
|              | • To completely shut off power to the unit, turn off the keyswitch.<br>The Power button on the front of the controller controls power to<br>the laser diode; even when the power to the diode is off, power is<br>still being supplied to the laser head for temperature control.                                                                                    |
|              | • Do not open the laser head or controller.                                                                                                    |
| WARNING      | Diode-laser power at the wavelengths shown in the following table could be accessible inside the laser head. There are no user-serviceable parts inside the laser head or controller. Unauthorized opening of the head or controller will void the warranty and may result in misalignment of the laser cavity and/or irreparable damage to the internal components. |
|              | The following tables contain a list of wavelength ranges and maximum internal powers accessible inside the different model laser heads. Look                                                                                                    |

at the label on top of your laser head for its model number and its specific wavelength.

| Model | Wavelength Range | Max. Power |
|-------|------------------|------------|
| 6005  | 600–645 nm       | 15 mW      |
| 6009  | 630–710 nm       | 30 mW      |
| 6013  | 710–800 nm       | 70 mW      |
| 6017  | 760–905 nm       | 100 mW     |
| 6021  | 830–1180 nm      | 100 mW     |
| 6025  | 1100–1480 nm     | 30 mW      |
| 6027  | 1350–1710 nm     | 50 mW      |
| 6029  | 1380–1710 nm     | 50 mW      |
| 6031  | 1550–1900 nm     | 25 mW      |
| 6033  | 1610–2400 nm     | 100 mW     |

Vortex Series Lasers

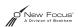

#### StableWave Series Lasers

| Model                | Wavelength Range | Max. Power |
|----------------------|------------------|------------|
| TLB-7004             | 632.5–640 nm     | 10 mW      |
| TLB-7005             | 652–660 nm       | 6 mW       |
| TLB-7008             | 668–678 nm       | 6 mW       |
| TLB-7009             | 680–690 nm       | 6 mW       |
| TLB-7013, TLB-7013-H | 765–781 nm       | 150 mW     |
| TLB-7014             | 794–806 nm       | 25 mW      |
| TLB-7015             | 815–825 nm       | 25 mW      |
| TLB-7017             | 838–853 nm       | 150 mW     |
| TLB-7018             | 890–910 nm       | 25 mW      |
| TLB-7019             | 910–945 nm       | 15 mW      |
| TLB-7020             | 960–995 nm       | 40 mW      |
| TLB-7021             | 1050–1075 nm     | 45 mW      |
| TLB-7023             | 1220–1250 nm     | 15 mW      |
| TLB-7024             | 1270–1330 nm     | 15 mW      |
| TLB-7026             | 1420–1480 nm     | 25 mW      |
| TLB-7027             | 1480–1520 nm     | 30 mW      |
| TLB-7028             | 1520–1570 nm     | 60 mW      |
| TLB-7030             | 1570–1630 nm     | 45 mW      |

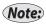

The actual output power and wavelength range of your laser will only be a fraction of the internal diode power and wavelength range shown here.

#### Label Identification

The aperture and danger labels shown here pertain to different wavelength laser heads. Depending on your specific wavelength requirements, other labels similar to those shown may be used.

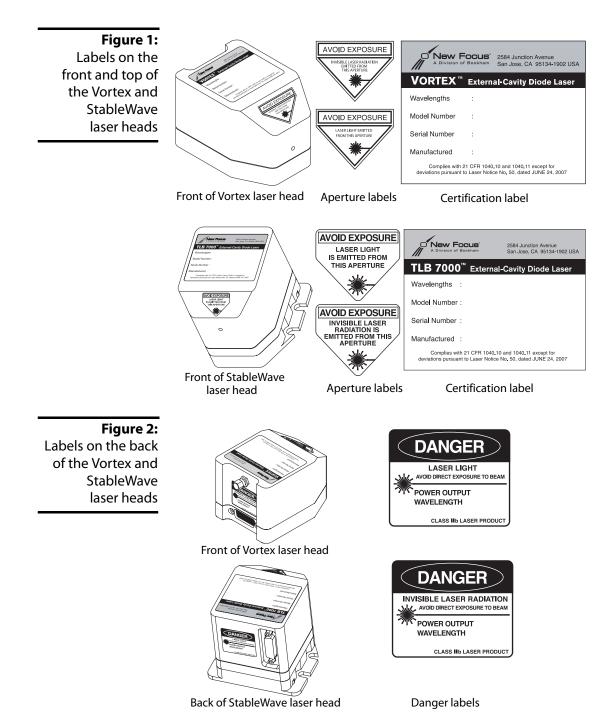

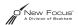

# Using the Safety Interlock

The safety interlock connector on the back of the Vortex controller is provided for external safety systems. The system is shipped with a jumper across the interlock terminals. Do not remove this jumper unless you are using the safety interlock feature; the laser will not emit light unless the interlock circuit is closed. The circuit carries 15-V DC.

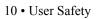

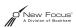

# **Getting Started**

### Introduction

This section outlines the basic steps needed to start using your StableWave/Vortex laser system, including information on unpacking the system and brief set-up and starting notes. For more detailed information on how to operate the instrument, refer to the "General Operation" chapter beginning on page 15.

### Unpacking the System

Carefully unpack the StableWave/Vortex laser system. Compare the contents against the packing slip and inspect them for any signs of damage. If parts are missing or you notice any signs of damage, such as dented or scratched covers, or broken knobs, please contact New Focus immediately.

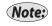

For orders with multiple heads, up to 3 heads may be shipped in the same container.

Save the shipping container and packing material for future shipping needs.

Check that the power module on the back of the controller is set for the proper AC line voltage (see page 55 for information on checking and changing the voltage).

#### Setting Up the Laser

1. Mount the laser head: The laser head is shipped with a mounting bracket already attached. This bracket also serves as a heatsink to avoid overheating the laser head. Mount the laser head/bracket in a

stable position with the output aperture pointing towards an appropriate beam block. Output-beam height is two inches. See page 16 for details on mounting techniques.

- 2. Position the controller: Position the controller within a cable length of the laser head (about five feet). Make sure that the side and rear vents of the controller are not blocked. The controller keyswitch should be off (position "0").
- 3. Connect the head and controller: Connect the controller to the laser head with the 26-pin D-connector laser cable provided. *Use only* the supplied New Focus laser cable to connect the controller to the laser head. To ensure proper and safe operation of the laser, secure the cable to the laser head and controller using the captive attachment screws in the cable's D-connectors.

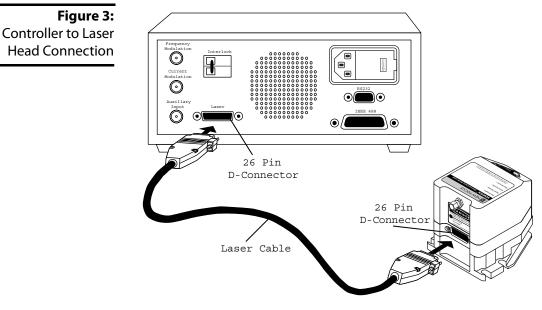

- 4. Connect the power cord: Attach the power cord to the controller and plug it into a wall outlet.
- Note:
- This instrument is configured at the factory for the line voltage and frequency appropriate for your country. If you are unsure of how your unit is configured, see "Changing the AC-Voltage Selection" on page 55.

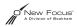

5. **Optically isolate the laser:** Take precautions to prevent back reflections into the laser head. Isolation can be achieved by angling your optics or with the use of an optical isolator. The degree of isolation required depends on how you are using the laser; contact New Focus technical support for help with your particular application.

## Starting the StableWave/Vortex for the First Time

The following section takes you through the basic steps of starting up and shutting down the laser. The controls and functions are described in more detail in the following chapter.

**Figure 4:** Laser Controller Front Panel

Note:

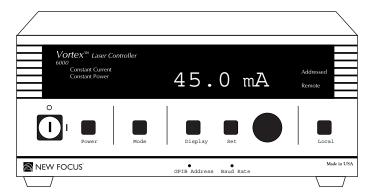

1. Turn on the system: Turn the keyswitch to "ON" (position "|"). The system will start up in constant-current mode with the current set to 0 mA, and the system ID will scroll across the display.

After turning the keyswitch, allow the system a minimum of 20 minutes to reach a stable temperature before turning on the laser diode (step 4).

Once the keyswitch is turned on, the system can be operated remotely through the IEEE-488 (GPIB) or RS-232 ports. Refer to the "Computer Control" chapter beginning on page 31 for details.

2. Set the operating mode: An LED on the front panel will indicate the system's operating mode: constant-current or constant-power. To change modes, press the Mode button.

You will need to use an external photodetector to operate the StableWave/Vortex in constant-power mode. See "Selecting an

Operating Mode" on page 19 for details on the different modes, or the "Constant-Power Mode" chapter beginning on page 27 for details on setting up and using the laser in constant-power mode.

3. Set the operating current or power: Press the Display button until the current, "0.0 mA" (for constant-current mode), or the power, "0.0%" (for constant-power mode), is displayed. If the Set button is not already lit, press it to enable the adjustment knob. Turn the knob to set the current or power.

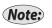

To prevent damage to the laser diode, the factory has limited the maximum current to the operating current listed on the Acceptance Test Data Sheet.

4. Activate the laser: Push the Power button to activate the laser power. The button will flash for 5 seconds before current flows through the diode.

Laser light should now be emitting from the aperture.

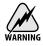

Laser radiation emitted from this unit may be harmful. Avoid direct exposure to the beam.

5. Turn the laser off: To minimize the risk of power surges damaging the laser diode, push the Power button to turn off the laser when it is not in use (the LED on the button will turn off) and before shutting down the system. Turn the keyswitch off (position "0") to shut down the entire system.

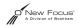

# **General Operation**

#### Overview

The StableWave/Vortex is a robust, narrow-linewidth, laser source. The system consists of a laser controller, a laser head, and a laser cable. Each Vortex laser head contains head-specific information so that it can be used with any StableWave/Vortex laser controller. This modular design allows you to switch wavelengths simply by changing the laser head (heads are available separately). The system can be operated manually, using the front-panel controls, or remotely, using one of the computer interfaces.

### What's Inside

The StableWave/Vortex laser is an external-cavity diode laser (ECDL) based on the Littman-Metcalf design (see "Principles of Operation" on page 51). The customer-selected wavelength is set and stabilized at the factory using external optics, a diffraction grating, a mirror, and precision temperature control. Fine wavelength tuning without mode hops is achieved by rotating the mirror around a fixed rotation point using a piezo-electric actuator. Laser output power is controlled by an ultra-low-noise current source.

The controller contains the electronics for laser-current, lasertemperature, and piezo-voltage control, as well as digital-interface electronics. A dimensional drawing of the controller is located in "Appendix I: Physical Specifications" on page 59. The temperature of the laser cavity is set at the factory for optimum laser performance and is not adjustable by the user, although you can read the temperature using the computer interface (see "Computer Control" on page 31). The laser current controls the optical output power. The piezo voltage controls the laser wavelength (frequency). Both of these parameters can be adjusted through the front-panel controls, the computer interface, or the back-panel BNC connectors.

### Mounting the Laser Head

Proper mounting of the laser head is essential for stable wavelength operation. The output wavelength is strongly dependent on the temperature of the laser cavity, which is actively stabilized using a thermoelectric cooler (TEC). The TEC utilizes the laser-head housing as a heat reservoir. For this reason, the mount for the laser head needs to provide a good thermal path away from the laser head. The mounting bracket included with each laser head provides such a path when it is in contact with a large thermal mass, such as an optical table.

The laser head can be mounted with or without the enclosed mounting bracket (shipped attached to the laser head). Dimensional drawings of the laser head and the mounting bracket are shown in Appendix I on page 60. The mounting bracket is designed for use with metric (25-mm spacing, M6) or English (one-inch spacing, 1/4-20) breadboards. If you are mounting the laser head without the included mounting bracket, take steps to ensure it has an adequate thermal heat sink.

#### Setting the Beam Height

The laser beam height is one inch (25.4 mm) from the bottom of the laser head. The mounting bracket adds one additional inch (25.4 mm) to the beam height. To raise the beam height, additional risers are available from New Focus (model number 6001).

#### Optically Isolating the Laser

After mounting the laser head, take precautions to prevent back reflections into the laser aperture. Isolation can be achieved by angling your optics or with the use of an optical isolator. The degree of isolation required depends on how you are using the laser; contact New Focus technical support for help with your particular application.

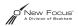

# Using the Front-Panel Controls

The StableWave/Vortex has two control options, local and remote. In local mode, the front panel provides control of the laser system. In remote mode, you control the laser over the computer interface (IEEE-488 or RS-232). Whenever the StableWave/Vortex receives a command over the computer interface, it automatically deactivates most of the front-panel controls (the Local button, which restores local control, and the Power button and power keyswitch all remain active). For information on using computer control, see page 31.

The controls on the front panel (Figure 5) allow you to switch system operating modes and to read and set the laser current, laser power, piezo voltage (which controls the laser wavelength), and computerinterface parameters.

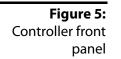

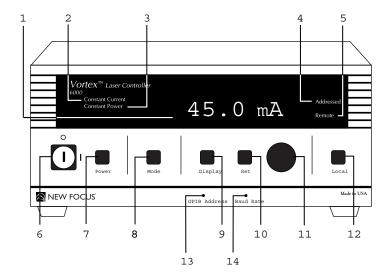

- 1. Display: The display shows the various laser parameters, as well as errors and system-identification information.
- 2. Constant Current Indicator: This indicator is lit when the laser is set for constant-current mode.
- 3. Constant Power Indicator: This indicator is lit when the laser is set for constant-power mode.

- 4. Addressed Indicator: This indicator is lit whenever the controller is communicating over the computer interface (see the "Computer Control" chapter beginning on page 31).
- 5. Remote Indicator: This indicator is lit whenever the controller is under computer control, via either the IEEE-488 (GPIB) or the RS-232 interface. (See "Computer Control" on page 31.)
- 6. Power Keyswitch: Controls AC power to the entire laser system, including the temperature circuit in the laser head.
- 7. Power Button: Turns on and off current to the laser diode.
- 8. Mode Button: Switches the laser between constant-current and constant-power modes (power to the laser diode must be off to switch modes).

Constant-power mode requires an external beamsplitter and photodetector. See the "Constant-Power Mode" chapter beginning on page 27 for details.

- 9. Display Button: Changes the display to show laser current, laser power, piezo voltage, or auxiliary input voltage.
- 10. Set Button: Activates/de-activates the adjustment knob so you can adjust the displayed laser parameter (the properties you can control depend on the operating mode).
- 11. Adjustment Knob: When activated by the Set button, this knob is used for all adjustments of laser and system parameters.
- 12. Local Button: Returns the controller to local (front-panel) control when the driver is in remote (computer) control.
- 13. GPIB Address Button: Displays the GPIB (IEEE) address setting. See "Using the IEEE-488 Interface" on page 31 for more information.
- 14. Baud Rate Button: Displays the RS-232 baud-rate setting. See "Using the RS-232 Interface" on page 32 for more information.

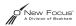

### Turning on the Power

Before turning on the system for the first time, check that the AC line voltage indicator on the back of the controller matches the voltage you are using (see page 55).

To turn on the StableWave/Vortex:

1. Turn the power keyswitch on the front panel clockwise (to the "|" position).

This turns on AC power for the entire laser system, including the temperature circuit in the laser head.

- 2. Wait at least 20 minutes after turning on the keyswitch to allow the laser head to reach a stable temperature.
- 3. Press the Power button on the controller front panel to allow current to flow to the laser head. The button will flash during the five -second safety delay before the current is activated. The button will remain lit while current is flowing to the laser diode.

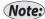

The diode will not emit laser light until the current is set high enough to meet the threshold current.

Before turning off the system, you should first turn off power to the laser diode by pressing the Power button.

### Selecting an Operating Mode

The StableWave/Vortex laser-current driver operates in either constantcurrent mode or constant-power mode. Constant-current mode results in narrower laser linewidth while constant-power mode results in the lowest intensity fluctuations. The constant-current or constant-power indicator on the controller display will indicate the active mode.

#### **Constant-Current Mode**

When operating in constant-current mode, the controller maintains a stable set current with the low-noise current driver. This results in a narrow laser linewidth.

While in constant-current mode, you can adjust the diode current and laser wavelength (piezo voltage). To change one of these parameters from the front panel, display the current (mA) or piezo voltage (V), press the **Set** button so it is lit, and turn the adjustment knob. The laser power is not adjustable in this mode; the power is read from the back facet of the laser diode, and is only accurate to within about 20% of the true laser output power.

Each laser head is designed and built for a specific operating current and has a factory-limited maximum current level to prevent possible damage to the laser diode. This current limit also limits the maximum power output from the laser head.

#### **Constant-Power Mode**

When operating in constant-power mode, the controller adjusts the laser current to maintain a stable output power. Only power and laser frequency (piezo voltage) can be varied in constant-power mode. The laser power displayed in this mode is given in terms of a percentage of maximum auxiliary input signal.

Constant-power mode requires use of an external beamsplitter and a photodetector to measure the laser power and provide an electrical signal for the internal feedback circuit.

See the "Constant-Power Mode" chapter beginning on page 27 for details on setting up and using the Vortex in constant-power mode.

#### Setting the Operating Mode

The Constant Current and Constant Power LEDs on the front panel (see Figure 5 on page 17) indicate which mode is active.

To change the mode:

1. Make sure the power to the laser head is off.

If the LED in the **Power** button is lit, then the laser head is on: press the **Power** button to turn off the laser power.

- 2. Press the Mode button to switch modes. The mode indicator on the front panel will change to show the newly selected mode.
- 3. Press the Power button to re-activate the laser head.

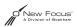

In order to use the StableWave/Vortex in constant-power mode, you will need to use a beamsplitter and a photodetector (see "Constant-Power Mode" on page 27 for details).

### **Displaying and Setting the Laser Parameters**

Use the front panel to display either the set value or the actual operating value of the laser parameter you want: current, laser power, piezo voltage (which controls wavelength), or auxiliary input voltage. The operating mode (constant-current or constant-power) determines which parameters you can adjust.

- 1. Press the Display button to view the parameter you want. The units on the display indicate which parameter is active:
  - Laser current is displayed as "x.x mA."
  - Laser power is displayed as "x.x mW" in constant-current mode and as "x.x%" when in constant-power mode. In constantcurrent mode, the power is read from the back of the laserdiode, and is therefore only accurate to approximately 20% of the true laser output power. There are certain special models that don't have a built-in photodetector. In these cases, the display will not be active and only 0 mW will be shown.
  - Piezo voltage is displayed as "x.x V." This is a direct readout of voltage to the piezoelectric actuator that controls the wavelength. Increasing the voltage decreases the wavelength (increases the frequency). The voltage range is 0–117.5 V.
  - Auxiliary input is displayed as "aux x.xx" (not adjustable).
- 2. Switch the Set button on or off, depending on the value you want to see. If the LED in the Set button is lit, then the display will show the set value of the parameter; if the LED is not lit, then the display will show the operating value.

If the LED does not go on, then you cannot adjust the displayed value. For example, in constant-current mode you can't adjust the power and in constant-power mode you can't adjust the current.

3. To adjust the set value for the parameter, enable the Set button and turn the adjustment knob.

Turn the knob clockwise to increase the value, counter-clockwise to decrease the value. The knob has a built-in acceleration feature: to make large changes, turn the knob quickly.

## Restoring Local (Front-Panel) Control

When the StableWave/Vortex receives a command from the computer interface, it deactivates most of the front-panel controls. This remote-control mode is indicated by the **Remote** LED on the front panel.

To return the controller to local (front-panel) control, press the Local button on the front panel.

# Modulating the Laser Output

The StableWave/Vortex allows you to modulate the frequency or the current of the laser. For frequency modulation, connect your signal to the Frequency Modulation connector on the back of the controller. For current modulation, you can use the DC-coupled Current Modulation BNC input on the back of the controller. On the Vortex, there is also an additional high-speed SMA input on the back of the laser head.

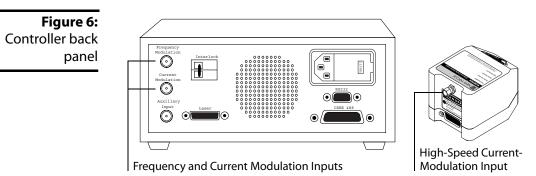

You can also use the current-modulation inputs for fine-frequency (fine-wavelength) control because the frequency changes with the current.

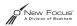

### Modulating the Frequency

You can modulate the laser frequency (wavelength) by using an externally generated analog signal to modulate the voltage of the piezoelectric actuator (the piezo directly controls the laser frequency).

To modulate the frequency, connect the line for the input signal to the **Frequency Modulation** connector on the back of the StableWave/ Vortex controller. Make sure the signal conforms to the following specifications:

| Frequency Modulation Input Guidelines |            |  |
|---------------------------------------|------------|--|
| Connector Type                        | BNC        |  |
| Max. Voltage                          | ±4.5 V     |  |
| Input Frequency Range                 | DC–3.5 kHz |  |
| Impedance                             | 5 kΩ       |  |

The frequency modulation signal is added to the set DC level for the piezo (set either through the front panel or by computer control). Increasing the voltage increases the laser frequency (decreases the wavelength); decreasing the voltage decreases the frequency.

The total piezo voltage (the DC level plus the frequency modulation signal) is limited to a range of 0 to 117.5 V. The tuning range is laser dependent; see the Acceptance Test Data Sheet that accompanied your laser head for the tuning range specification.

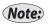

For fine-frequency control, you can modulate the current, since changes in current will affect the frequency. See "Modulating the Current" on page 24.

#### Modulating the frequency over the full tuning range

- 1. Use the StableWave/Vortex front panel to set the piezo voltage to 59 V.
- 2. Set the input voltage to a maximum 4.5  $V_{p-p}$  (-2.25 V to +2.25 V).

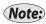

If you used the computer interface to change the gain to "low" (a gain factor of 1), you will not be able to modulate the frequency over the entire tuning range (for information on using the computer interface, see "Computer Control" on page 31).

### Modulating the Current

To modulate the current, you can use either the DC-coupled Current Modulation BNC input on the back of the controller or the high-speed SMA input on the back of the laser head.

Since changes in the current affect the laser frequency, you may want to modulate the current in order to achieve fine-frequency modulation. The frequency modulation is due to changes in the index of refraction of the laser-gain medium (the semiconductor diode) as a function of laser current. The degree to which the current affects the wavelength depends on the specific laser head you are using, but it is in the range of 25–150 MHz/mA.

Using the DC-Coupled Current Modulation Input (Vortex Only)

You can modulate the laser current (amplitude) using an externally generated low-level signal.

To modulate the current, connect the line for the input signal to the **Current Modulation** connector on the back of the Vortex controller. Make sure the signal conforms to the following specifications:

| Current Modulation Input Guidelines<br>(DC-coupled) |          |  |
|-----------------------------------------------------|----------|--|
| Connector Type                                      | BNC      |  |
| Max. Voltage                                        | ±10 V    |  |
| Input Frequency Range                               | DC–1 MHz |  |
| Impedance                                           | 5 kΩ     |  |
| Modulation                                          | 0.2 mA/V |  |

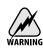

The DC-coupled Current Modulation input is NOT current limited. To prevent damage to the laser diode DO NOT modulate the current above the operating current specified in the Acceptance Test Data Sheet.

The front-panel current readout does not reflect the modulation input. You can calculate the actual current by adding the current shown on the front-panel display to the modulation input.

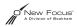

Using the High-Speed Current Modulation Input

You can use the SMA connector on the back of the laser head to modulate the current at high speeds.

1. Turn off the diode power (the light in the Power button should be off).

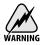

Failure to turn off the diode power before connecting the RF input could permanently damage the laser diode.

2. Connect the line for the input signal to the SMA connector on the back of the Vortex laser head. Make sure the signal conforms to the following specifications:

| Current Modulation Input Guidelines<br>(High-Speed) |                    |  |
|-----------------------------------------------------|--------------------|--|
| Connector Type                                      | SMA                |  |
| Max. Voltage                                        | 1 V <sub>p-p</sub> |  |
| Input Frequency Range                               | 50 kHz–100 MHz     |  |
| Impedance                                           | 50 Ω               |  |
| Modulation                                          | 20 mA/V            |  |

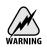

This is a direct RF connection to the laser diode. Improper use could irreparably damage the diode. Do not exceed the 1  $V_{p-p}$  input and use standard precautions for static discharge when using this input.

# **Reading an Input Signal**

You can monitor an input signal using the Auxiliary Input connector on the back of the Vortex controller. This input is also used to run the Vortex in constant-power mode (see page 27).

The Auxiliary Input converts an external analog signal to a digital signal that can be displayed on the front panel or read through the computer interface. This is a general-purpose input that allows you to collect data

from another instrument, such as a photodetector during a wavelength scan.

Connect the line for the input signal to the BNC connector on the back of the Vortex controller. Make sure the signal conforms to the following specifications:

| Auxiliary Input Guidelines |             |
|----------------------------|-------------|
| Connector Type             | BNC         |
| Voltage Range              | 0 V to +4 V |
| Input Frequency            | DC–10 kHz   |
| Impedance                  | 10 kΩ       |

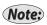

The update rate for the Auxiliary Input can vary, depending on processor demands, from 10–100 milliseconds.

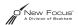

# **Constant-Power Mode**

#### Introduction

When operating in constant-power mode, the controller adjusts the laser current to maintain a stable output power. Only the power and the laser's wavelength (controlled by the piezo voltage) can be varied in this mode. The laser power displayed in this mode is given in terms of a percentage of maximum auxiliary-signal input.

The feedback-circuit electronics that control constant-power mode are internal to the StableWave/Vortex controller, but you will need an external beamsplitter and photodetector to provide the controller with the necessary electrical signal for the internal feedback circuit.

### Preparing to Use Constant-Power Mode

Constant-power mode uses a feedback signal from the Auxiliary Input to stabilize the laser's output power. Operating the StableWave/Vortex laser in constant-power mode is a three-step process:

- 1. Set up an external beamsplitter to pick off a portion of the output beam and direct it into a photodetector.
- 2. Feed the signal from the photodetector into the controller's auxiliary input.
- 3. Generate a setpoint, based on a percentage of the maximum output power, using either the front panel or computer control.

The StableWave/Vortex controller will compare the output measured by the photodetector to the setpoint you entered and actively adjust the laser current to stabilize the output power.

Following are the specifications for the external components you will need to supply:

**Beamsplitter:** An external beamsplitter is needed to sample the laser output. The reflectivity of the beamsplitter at the StableWave/Vortex wavelength should be approximately 10%. The beamsplitter should also have a constant reflectivity over the tuning range of the laser. A recommended beam pick-off is the New Focus Model 5801 wedged Beam Pick-off.

**Photodetector:** An external photodetector is needed to measure the power in the beam sampled by the beamsplitter. The detector gain must be large enough to generate a signal of 4 V when the laser is operating at its maximum output power. For example, with a full output power of 10 mW, and a 10% beamsplitter, the detector conversion gain must be 4000 V/W. Recommended detectors are the New Focus 2001 and 2011, as they provide sufficient gain and the gain is adjustable.

## Operating in Constant-Power Mode

### Setting up and Aligning the Laser

Before switching to constant-power mode, use the StableWave/Vortex in constant-current mode to set up and align the laser.

- 1. Turn on the StableWave/Vortex keyswitch and allow the system 20 minutes to warm up.
- 2. If the Constant Power indicator is on, press the Mode button to switch the laser to constant-current mode.
- 3. Push the Power button to activate laser power.
- 4. Turn up the laser current to the recommended operating current, as specified in the Acceptance Test Data Sheet.
- 5. Direct the output beam through the beamsplitter.
- 6. Direct the sample beam onto the photodetector: Use caution to prevent back reflections into the laser.
- 7. Connect the photodetector output to the Auxiliary Input on the back of the StableWave/Vortex controller.
- 8. On the controller, press the **Display** button until the display shows the reading for the auxiliary input ("Aux x.x").

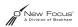

- 9. Adjust the beam position on the photodetector to maximize the voltage being displayed.
- 10. Adjust the gain of the detector to achieve a reading of about 4 V, keeping the current set to the recommended operating current.

#### Switching to Constant-Power Mode

- 1. If laser power is on, push the Power button to turn off power to the laser (power must be off to switch modes).
- 2. Push the Mode button to change the StableWave/Vortex into constant-power mode. The Constant Power indicator will go on and the display will change to show the output power (the units will be in %).
- 3. Push the Power button to re-activate laser power.
- 4. Set the desired power level by adjusting the % level. If the Set button is not already lit, you will need to press it to enable the adjustment knob.

In order to operate in constant-power mode, you must operate at less than 100% to ensure that the laser controller can adjust the current to provide a constant-power level. The operational power is dependent on your specific laser and the variation in power over your tuning range.

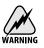

Do not block the beam incident on the photodetector when in constantpower mode: this interrupts the feedback loop and will push the laser output to maximum power.

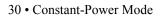

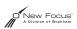

# **Computer Control**

#### Introduction

The StableWave/Vortex laser system can be operated remotely through either the parallel IEEE-488 (GPIB) interface or the serial RS-232 interface. Most computers have RS-232 interfaces built in. In order to use the IEEE-488 interface, a special card or interface box is necessary. The IEEE-488 interface is many times faster than the RS-232 interface and can be used to communicate with up to 30 instruments at the same time. RS-232 is limited to communication with one instrument at a time.

All front-panel operations are available through computer control. In addition, several functions are unique to computer control.

Before attempting to communicate with the instrument, you must set the device address (for IEEE-488) or the baud rate (for RS-232) via the front panel. Upon receiving a command over the computer interface, the front-panel functions are locked out. Use the Local button on the front panel to re-enable the front panel.

#### Using the IEEE-488 Interface

The IEEE connector on the back of the StableWave/Vortex controller allows for remote operation through a standard IEEE-488 (GPIB) cable. The connector is a standard, female, 24-pin IEEE-488 connector for use with a standard shielded IEEE-488 cable.

In order to function properly, the StableWave/Vortex must have a GPIB address that is unique from all the other IEEE-488 components attached to your computer.

#### Setting the StableWave/Vortex GPIB address

- 1. Press the GPIB Address button on the front panel to display the GPIB address for the StableWave/Vortex.
- 2. If it is not already lit, press the **Set** button to enable the adjustment knob.
- 3. Turn the adjustment knob to change the setting.

Turn the knob clockwise to increase the value, counter-clockwise to decrease the value.

4. Press the GPIB Address button again to return to the normal display.

### Using the RS-232 Interface

The RS-232 9-pin connector on the back of the StableWave/Vortex controller allows for remote operation through a standard 9-pin RS-232 cable (see page 63). To use the RS-232 port, attach a standard, shielded RS-232 cable to the connector.

To communicate with the StableWave/Vortex, set your computer to 8 data bit, no parity checking, 1-stop bit, no hardware handshake. The StableWave/Vortex can support baud rates between 300 and 57,600 bps.

#### Setting the Baud Rate for RS-232

- 1. Press the Baud Rate button on the front panel to display the RS-232 baud rate
- 2. If it is not already lit, press the **Set** button to enable the adjustment knob.
- 3. Turn the adjustment knob to change the setting.

Turn the knob clockwise to increase the value, counter-clockwise to decrease the value. Available baud rates are 300, 1200, 2400, 4800, 9600, 19200, 38400, and 57600.

4. Press the Baud Rate button again to return to the normal display.

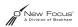

## Restoring Local (Front-Panel) Control

When the StableWave/Vortex receives a command from the computer interface, it deactivates most of the front-panel controls. This remote-control mode is indicated by the "Remote" LED on the front panel.

To return the controller to local (front-panel) control, press the Local button on the front panel.

### Understanding the Command Types

There are three types of commands understood by the StableWave/ Vortex: *Set* commands, *Query* commands, and *Sense* commands.

- Use Set commands to set or change a value. Examples would be commands that turn on the laser head or set the operating current.
- Use Query commands to check the user- or factory- set values of the laser. Examples include checking the set value for the current and checking the number of hours of operation.
- Use Sense commands to determine the actual values for the laser properties at any given time. For example, to check the actual operating current or the voltage from the auxiliary input.

Sense and Query commands evoke a response from the driver. If you are using RS-232, the response is sent immediately; with IEEE-488, the response is loaded into the output buffer (a first-in, first-out buffer with a capacity of 5 messages). There is no response from Set commands if they are accepted and properly executed.

## Conventions

The following pages contain a summary of all available commands, followed by detailed definitions for each command. The following conventions are used in both the "Command Summary" and the "Command Definitions" sections.

• The part of the command shown in uppercase represents the short form of the command. The commands are case insensitive.

If the syntax shown is ":SOURce:CURRent?", then the StableWave/ Vortex will accept any of the following: ":SOUR:CURR?", ":sour:curr?", or ":sour:current?". The Vortex will not accept commands such as ":SOURC:CURR?" or ":sour:curre?".

- Values to be input are indicated by angle brackets (<>) and are separated from the command either by a space or by a colon, as shown in the command syntax.
- Common IEEE-488 commands all begin with an asterisk character, "\*"; the device-specific commands all begin with a colon, ":". These characters are not optional.
- StableWave/Vortex responses are sent differently depending on the interface you are using.

**IEEE-488:** responses are written into the output buffer — a first-in first-out (FIFO) buffer with a capacity for 5 outgoing messages. You will need to send a separate command to read the response from the buffer.

**RS-232:** responses are sent immediately and can be processed or ignored.

#### Programming for the StableWave/Vortex

When programming for the StableWave/Vortex, keep the following rules in mind.

- A command is not parsed until a new line character is received (RS-232) or a hardware EOI is detected (IEEE-488).
- Numbers may contain at most 15 characters. Commands that expect integer values will truncate after any decimal point in the input. For example, an input value of "11.56" is truncated to "11".
- Only one command can be issued per line.
- The "IEEE-488.2 Common Commands" are adopted from the IEEE 488.2 standard. For more information on the standard, see "IEEE Standard Codes, Formats, Protocols, and Common Commands," (IEEE Std 488.2-1992) published by the Institute of Electrical and Electronics Engineers, Inc., 345 East 47th St., New York, NY 10017, USA.

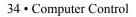

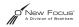

For IEEE-488, the Status Byte is very important to successful ٠ communication with the StableWave/Vortex. The Message Available (MAV) bit in the Status Byte indicates whether or not data is waiting in the output buffer. Always check that the MAV bit is set before reading back information. If the output buffer is empty, the read will fail. The best way to check the Status Byte is to use a serial poll. A serial poll Note: returns the same information as the \*STB? query, but it bypasses the output buffer (the Vortex places the \*STB? response in the output queue and it can't be read until all other responses are read). The RS-232 interface does not support serial polling, so you would have to (Note:) use the \*STB? command to query the Status Byte. However, since the Vortex sends RS-232 responses and errors directly, without using the output buffer, there is rarely, if ever, a reason to read the output buffer.

# **Command Summary**

#### IEEE-488.2 Common Commands

| Syntax               | Command                                          | Page |
|----------------------|--------------------------------------------------|------|
| *IDN?                | Identification Query                             | 38   |
| *RST                 | Reset                                            | 38   |
| *CLS                 | Clear Status                                     | 38   |
| *ESR?                | Query Standard Event Status Register             | 39   |
| *ESE <value></value> | Set Standard Event Status Enable Register        | 40   |
| *ESE?                | Query Standard Event Status Enable Regis-<br>ter | 41   |
| *STB?                | Query Status Byte                                | 42   |
| *SRE <value></value> | Set Service Request Enable Register              | 43   |
| *SRE?                | Query Service Request Enable Register            | 44   |

#### System Information Queries

| Syntax          | Command                       | Page |
|-----------------|-------------------------------|------|
| :SYST:INF:SMAN? | Instrument Manufacturing Date | 44   |
| :SYST:INF:HMAN? | Laser Head Manufacturing Date | 44   |
| :SYST:INF:SHO?  | Instrument Operating Hours    | 44   |
| :SYST:INF:DHO?  | Laser Head Operating Hours    | 45   |
| :SYST:INF:HWAV? | Laser Head Wavelength         | 45   |

## System Commands

| Syntax                   | Command                             | Page |
|--------------------------|-------------------------------------|------|
| :CONF:MOD: <mode></mode> | Set System Operating Mode           | 45   |
| : CONF: MOD?             | Query System Operating Mode         | 45   |
| :OUTP <power></power>    | Turn On/Off Power to the Laser Head | 46   |

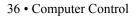

| Syntax         | Command                 | Page |
|----------------|-------------------------|------|
| :OUTP?         | Query Laser Head Power  | 46   |
| :SENS:VOLT:AUX | Sense Auxiliary Voltage | 46   |

## Current/Diode Commands

| Syntax                         | Command                      | Page |
|--------------------------------|------------------------------|------|
| :SOUR:CURR <current></current> | Set Diode Current            | 47   |
| :SOUR:CURR?                    | Query Diode Current Setpoint | 47   |
| : SENS : CURR                  | Sense Diode Current          | 47   |
| :SENS:TEMP                     | Sense Laser Temperature      | 48   |

## Power/Laser Commands

| Syntax                        | Command                         | Page |
|-------------------------------|---------------------------------|------|
| :OUTP <power></power>         | Turn On/Off Power to Laser Head | 46   |
| :OUTP?                        | Query Laser Head Power          | 46   |
| :SOUR:POW <voltage></voltage> | Set Laser Output Power          | 48   |
| :SOUR:POW?                    | Query Laser Power Setpoint      | 48   |
| :SENS:POW                     | Sense Laser Power               | 49   |

## Wavelength (Piezo Voltage) Commands

| Syntax                                 | Command                         | Page |
|----------------------------------------|---------------------------------|------|
| :SOUR:VOLT:PIEZ<br><current></current> | Set Piezo Voltage               | 49   |
| :SOUR:VOLT:PIEZ?                       | Query Piezo Voltage Setpoint    | 49   |
| :SENS:VOLT:PIEZ                        | Sense Piezo Voltage             | 49   |
| :CONF:GAIN: <gain></gain>              | Set Frequency Modulation Gain   | 50   |
| :CONF:GAIN?                            | Query Frequency Modulation Gain | 50   |

# **Command Definitions**

## IEEE-488.2 Common Commands

| Identification Query |                                                                                                    |  |
|----------------------|----------------------------------------------------------------------------------------------------|--|
| Syntax               | *IDN?                                                                                                    |  |
| Vortex Actions       | Returns the system identification string containing<br>the manufacturer, model numbers, serial numbers,<br>and firmware revision.                                                                                                    |  |
| Example              | <ul> <li>*IDN?</li> <li>⇒ New Focus, I6000</li> <li>H6013, I059, H623, 3.3</li> <li>(Manufacturer = New Focus, Controller</li> <li>Model = 6000, Head Model = 6013, Controller</li> <li>S/N =059, Head S/N = 623, Firmware ver. 3.3)</li> </ul> |  |

| Reset Command         |                                                                                                    |  |  |
|-----------------------|----------------------------------------------------------------------------------------------------|--|--|
| Syntax                | *RST                                                                                                    |  |  |
| Vortex Actions        | <ul> <li>Resets internal operations of the StableWave/<br/>Vortex:</li> <li>Turns off laser diode.</li> <li>Sets the laser to constant-current mode.</li> <li>Sets current, piezo voltage, and power to<br/>minimum values.</li> <li>Sets the gain to high (25x).</li> </ul> |  |  |
| Argument/<br>Response | None                                                                                                    |  |  |

| Clear Status Command |                                                                                                    |  |  |
|----------------------|----------------------------------------------------------------------------------------------------|--|--|
| Syntax *CLS          |                                                                                                    |  |  |
| Vortex Actions       | Clears status reporting structures (does not affect<br>the Output Queue or the MAV bit of the Status<br>Byte). |  |  |

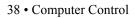

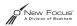

| Argument/<br>Response | None |
|-----------------------|------|
|-----------------------|------|

| Query Standard Event Status Register |                                                                                                    |        |                                                                                                    |
|--------------------------------------|----------------------------------------------------------------------------------------------------|--------|----------------------------------------------------------------------------------------------------|
| Syntax                               | *ESR?                                                                                                    |        |                                                                                                    |
| Vortex Actions                       | Returns the value of the Event Status Register and then clears the register (returns all bits to 0).                                                                                           |        |                                                                                                    |
| Response                             | An integer in the range 0 to 255, corresponding to the combined weight of the bits that are set.                                                                                               |        |                                                                                                    |
|                                      |                                                                                                    | Standa | rd Event Status Register                                                                                                    |
|                                      | Bit #                                                                                                    | Weight | Description                                                                                                    |
|                                      | 7                                                                                                    | 128    | Power on or restart                                                                                                    |
|                                      | 6                                                                                                    | 64     | not used                                                                                                    |
|                                      | 5                                                                                                    | 32     | IEEE: a command parse error.<br>RS-232: not used.                                                                                                    |
|                                      | 4                                                                                                    | 16     | IEEE: system not available for<br>command or invalid data (out of<br>range). For example, attempting<br>to change modes while the laser<br>diode power is on.<br>RS-232: not used. |
|                                      | 3                                                                                                    | 8      | not used                                                                                                    |
|                                      | 2                                                                                                    | 4      | Query error: no data in queue.                                                                                                    |
|                                      | 1                                                                                                    | 2      | not used                                                                                                    |
|                                      | 0                                                                                                    | 1      | not used                                                                                                    |
| Example                              | Determine if the system has been restarted since the<br>last time this query was made:<br>*ESR?<br>⇒ 160<br>(160=128+32, the system has been restarted and there<br>was a command parse error) |        |                                                                                                    |

| Set Standard Event Status Enable Register |                                                                                                    |            |                                                                                                    |
|-------------------------------------------|----------------------------------------------------------------------------------------------------|------------|----------------------------------------------------------------------------------------------------|
| Syntax                                    | *ESE <value></value>                                                                                                    |            |                                                                                                    |
| Vortex Actions                            | Sets the specified bits of the Event Status Enable<br>Register.<br>When a corresponding bit in the Standard Event<br>Status Register becomes true, enables the Event<br>Summary Bit (ESB) in the Status Byte. |            |                                                                                                    |
| Argument                                  | An integer in the range 0 to 255, corresponding to the combined weight of the bits you want to set.                                                                                                    |            |                                                                                                    |
|                                           | S                                                                                                    | tandard Ev | vent Status Enable Register                                                                            |
|                                           | Bit #                                                                                                    | Weight     | Description                                                                                            |
|                                           | 7                                                                                                    | 128        | Enable ESB in case of power on or restart.                                                             |
|                                           | 6                                                                                                    | 64         | not used                                                                                               |
|                                           | 5                                                                                                    | 32         | IEEE: enable ESB in case of a<br>command parse error.<br>RS-232: not used.                             |
|                                           | 4                                                                                                    | 16         | IEEE: enable ESB in case of<br>"system not available" or "invalid<br>data" error.<br>RS-232: not used. |
|                                           | 3                                                                                                    | 8          | not used                                                                                               |
|                                           | 2                                                                                                    | 4          | Enable ESB in case of query error.                                                                     |
|                                           | 1                                                                                                    | 2          | not used                                                                                               |
|                                           | 0                                                                                                    | 1          | not used                                                                                               |
| Example                                   | Enable the ESB if the system is restarted:<br>*ESE 128                                                                                                    |            |                                                                                                    |

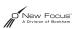

| Query Standard Event Status Enable Register |                                                                                                    |  |
|---------------------------------------------|----------------------------------------------------------------------------------------------------|--|
| Query Syntax                                | *ESE?                                                                                                    |  |
| Vortex Actions                              | Queries the Event Status Enable Register                                                                                                    |  |
| Response                                    | An integer in the range 0 to 255, corresponding to<br>the combined weight of the bits that are set.<br>See the "Set Standard Event Status Enable Register"<br>command definition on page 40 for a description of<br>the bits and their weights. |  |
| Example                                     | Check which bits of the register are enabled:<br>*ESE?<br>$\Rightarrow$ 164<br>(164=128+32+4, the ESB bit will be enabled in<br>case of a system restart, command parse error,<br>or a query error)                                             |  |

| Query Status Byte |                                                                                                   |               |                                                                                                    |
|-------------------|---------------------------------------------------------------------------------------------------|---------------|----------------------------------------------------------------------------------------------------|
| Query Syntax      | *STB?                                                                                             |               |                                                                                                    |
| Vortex Actions    | Returns                                                                                           | the value     | of the Status Byte Register.                                                                                                    |
| Response          | An integer in the range: 0 to 255, corresponding to the combined weight of the bits that are set. |               |                                                                                                    |
|                   |                                                                                                   |               | atus Byte Register                                                                                                    |
|                   | Bit #                                                                                             | Weight        | Description                                                                                                    |
|                   | 7                                                                                                 | 128           | not used                                                                                                    |
|                   | 6                                                                                                 | 64            | Master Summary Status Bit<br>(MSS): indicates that one of the<br>bits being watched by the Ser-<br>vice Request Enable Register has<br>been enabled. |
|                   | 5                                                                                                 | 32            | Event Summary Bit (ESB): indi-<br>cates that one of the bits being<br>watched by the Standard Event<br>Status Enable Register has been<br>enabled.   |
|                   | 4                                                                                                 | 16            | Message Available Bit (MAV):<br>indicates that data is being held<br>in the output buffer. This will not<br>happen under RS-232.                     |
|                   | 3                                                                                                 | 8             | not used                                                                                                    |
|                   | 2                                                                                                 | 4             | not used.                                                                                                    |
|                   | 1                                                                                                 | 2             | not used                                                                                                    |
|                   | 0                                                                                                 | 1             | not used                                                                                                    |
| Example           | Check the Status Byte:<br>*STB?<br>$\Rightarrow 16$                                               |               |                                                                                                    |
|                   | (there is                                                                                         | s data in the | e output buffer)                                                                                                    |

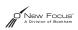

| Set Service Request Enable Register |                                          |                                                |                                                                                                    |
|-------------------------------------|------------------------------------------|------------------------------------------------|----------------------------------------------------------------------------------------------------|
| Syntax                              | *SRE                                     | <value></value>                                |                                                                                                    |
| Vortex Actions                      | Registe<br>When a<br>ter beco<br>tus Bit | er.<br>a correspon<br>omes true,<br>(MSS) of t | bits of the Service Request Enable<br>ding bit in the Status Byte Regis-<br>enables bit Master Summary Sta-<br>he Status Byte (when serial<br>a service request). |
| Argument                            |                                          |                                                | range: 0 to 255, corresponding to ght of the bits you want to set.                                                                                                |
|                                     |                                          | Service                                        | Request Enable Register                                                                                                    |
|                                     | Bit #                                    | Weight                                         | Description                                                                                                    |
|                                     | 7                                        | 128                                            | not used                                                                                                    |
|                                     | 6                                        | 64                                             | not used                                                                                                    |
|                                     | 5                                        | 32                                             | Enable the MSS Bit if the Event<br>Summary Bit (ESB) is enabled.                                                                                                  |
|                                     | 4                                        | 16                                             | Enable the MSS Bit if the Mes-<br>sage Available Bit (MAV) is<br>enabled. This will not happen<br>under RS-232.                                                   |
|                                     | 3                                        | 8                                              | not used                                                                                                    |
|                                     | 2                                        | 4                                              | not used.                                                                                                    |
|                                     | 1                                        | 2                                              | not used                                                                                                    |
| Example                             |                                          | data in the                                    | generate a service request) when<br>e output buffer:                                                                                                    |

| Query Service Request Enable Register |                                                                                                    |
|---------------------------------------|----------------------------------------------------------------------------------------------------|
| Syntax                                | *SRE?                                                                                                    |
| Vortex Actions                        | Queries the Service Request Enable Register.                                                                                         |
| Response                              | An integer in the range: 0 - 255, corresponding to the combined weight of the bits that are set.                                     |
|                                       | See the "Set Service Request Enable Register" com-<br>mand definition on page 43 for a description of the<br>bits and their weights. |

# System Information Queries

| Query Instrument Manufacturing Date |                                         |
|-------------------------------------|-----------------------------------------|
| Syntax                              | :SYSTem:INFormation:SMANufacture?       |
| Vortex Actions                      | Returns the date of system manufacture. |
| Response                            | "mm-dd-yy" (Month-Day-Year)             |

| Query Instrument Operating Hours |                                           |
|----------------------------------|-------------------------------------------|
| Syntax                           | :SYSTem:INFormation:SHOurs?               |
| Vortex Actions                   | Returns the system operating time.        |
| Response                         | "x Hrs."<br>range: 0 to 65536 (7.5 years) |

| Query Laser Head Manufacturing Date |                                             |
|-------------------------------------|---------------------------------------------|
| Syntax                              | :SYSTem:INFormation:HMANufacture?           |
| Vortex Actions                      | Returns the date of laser head manufacture. |
| Response                            | "mm-dd-yy" (Month-Day-Year)                 |

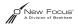

| Query Laser Head Operating Hours |                                              |
|----------------------------------|----------------------------------------------|
| Syntax                           | :SYSTem:INFormation:DHOurs?                  |
| Vortex Actions                   | Returns the laser head operating time.       |
| Response                         | "xxxxxHrs."<br>range: 0 to 65536 (7.5 years) |

| Query Laser Head Wavelength |                                      |
|-----------------------------|--------------------------------------|
| Syntax                      | :SYSTem:INFormation:HWAVelength?     |
| Vortex Actions              | Returns the nominal head wavelength. |
| Response                    | "x.xx nm"                            |

# System Commands

| Set System Operating Mode |                                                                         |
|---------------------------|-------------------------------------------------------------------------|
| Syntax                    | :CONF:MODe: <mode></mode>                                               |
| Vortex Actions            | Sets the system to constant current or constant power mode.             |
| Argument                  | CURRent or POWer                                                        |
| Example                   | Set the laser to operate in constant-current mode:<br>: CONF: MOD: CURR |

| Query System Operating Mode |                                                                                           |
|-----------------------------|-------------------------------------------------------------------------------------------|
| Syntax                      | :CONF:MODe?                                                                               |
| Vortex Actions              | Queries the system operating mode.                                                        |
| Response                    | "CURRENT" or "POWER"                                                                      |
| Example                     | Determine whether the laser is operating in con-<br>stant-current or constant-power mode: |
|                             | : CONF: MOD?<br>$\Rightarrow POWER$                                                       |
|                             | (the laser is in constant-power mode)                                                     |

| Turn Laser On/Off |                                                        |
|-------------------|--------------------------------------------------------|
| Command Syntax    | :OUTPut <value></value>                                |
| Vortex Actions    | Turns the laser head on or off                         |
| Argument          | "0" for laser current off and "1" for laser current on |
| Example           | Turn off power to the laser:<br>:OUTP 0                |

| Query Laser Power |                                                                                           |
|-------------------|-------------------------------------------------------------------------------------------|
| Syntax            | :OUTPut?                                                                                  |
| Vortex Actions    | Reads laser-current status                                                                |
| Response          | "0" for laser current off and "1" for laser current on                                    |
| Example           | Determine if the laser current is on or off.<br>:OUTP?<br>⇒ 1<br>(the laser is turned on) |

| Sense Auxiliary Voltage |                                              |
|-------------------------|----------------------------------------------|
| Syntax                  | :SENSe:VOLTage:AUXiliary                     |
| Vortex Actions          | Returns the auxiliary input-voltage reading. |
| Response                | "x.xxxV"                                     |
|                         | range: 0.0 to 4.000                          |

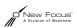

## Current/Diode Commands

| Set Diode Current |                                                                     |
|-------------------|---------------------------------------------------------------------|
| Syntax            | :SOURce:CURRent <current></current>                                 |
| Vortex Actions    | Sets the diode-current setpoint when in constant-cur-<br>rent mode. |
| Argument          | x.x<br>range: 0.0 to 160.0, units are in mA                         |
| Example           | Set the diode current to 88.8 mA.<br>:SOUR:CURR 88.8                |

| Query Diode Current Setpoint |                                                                       |
|------------------------------|-----------------------------------------------------------------------|
| Syntax                       | :SOURce:CURRent?                                                      |
| Vortex Actions               | Queries the diode-current setpoint when in constant-<br>current mode. |
| Response                     | "x.xmA"<br>range: 0.0 to 160.0                                        |
| Example                      | Read the setpoint for the diode current:<br>:SOUR:CURR?<br>⇒ 99.3mA   |

| Sense Diode Current |                                          |
|---------------------|------------------------------------------|
| Syntax              | :SENSe:CURRent                           |
| Vortex Actions      | Returns the laser-diode current reading. |
| Response            | "x.xmA"<br>range: 0.0 to 180.0           |

| Sense Laser Temperature |                                        |
|-------------------------|----------------------------------------|
| Syntax                  | :SENSe:TEMPerature                     |
| Vortex Actions          | Returns the laser-temperature reading. |
| Response                | "x.xC"<br>range: 7.0 to 47.0           |

## Power/Laser Commands

| Set Laser Power |                                                            |
|-----------------|------------------------------------------------------------|
| Syntax          | :SOURce:POWer <power></power>                              |
| Vortex Actions  | Sets the laser-power setpoint when in constant power mode. |
| Argument        | x.x<br>range: 0.0 to 100, units are in %                   |
| Example         | Set the laser power to 65.3%:<br>:SOUR:POW 65.3            |

| Query Laser Power Setpoint |                                                                                                    |
|----------------------------|----------------------------------------------------------------------------------------------------|
| Syntax                     | :SOURce:POWer?                                                                                                    |
| Vortex Actions             | Queries the laser-power setpoint.                                                                                                    |
| Response                   | In constant-power mode:<br>"xx.x%"<br>range: 0.0 to 100.0<br>In constant-current mode:<br>"xx.xmW"<br>range: 0.0 to Max Power (laser specific) |
| Example                    | Check the laser power setpoint:<br>SOUR : POW?<br>$\Rightarrow$ 52.8%                                                                          |

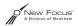

| Sense Laser Power |                                                                                                    |
|-------------------|----------------------------------------------------------------------------------------------------|
| Syntax            | :SENSe:POWer                                                                                                    |
| Vortex Actions    | Returns the laser-power reading.                                                                                                    |
| Response          | In constant-power mode:<br>"xx.x%"<br>range: 0.0 to 100.0<br>In constant-current mode:<br>"xx.xmW"<br>range: 0.0 to Max Power (laser specific) |

# Wavelength (Piezo Voltage) Commands

| Set Piezo Voltage |                                                              |
|-------------------|--------------------------------------------------------------|
| Syntax            | :SOURce:VOLTage:PIEZo <voltage></voltage>                    |
| Vortex Actions    | Sets the piezo-voltage setpoint.                             |
| Argument          | x.x<br>range: 0.0 to 117.5, units are volts                  |
| Example           | Set the piezo voltage to 88.6 volts:<br>:SOUR:VOLT:PIEZ 88.6 |

| Query Piezo Voltage Setpoint |                                     |
|------------------------------|-------------------------------------|
| Syntax                       | :SOURce:VOLTage:PIEZo?              |
| Vortex Actions               | Queries the piezo-voltage setpoint. |
| Response                     | "x.xV"<br>range: 0.0 to 117.5       |

| Sense Piezo Voltage |                                    |
|---------------------|------------------------------------|
| Syntax              | :SENSe:VOLTage:PIEZo               |
| Vortex Actions      | Returns the piezo-voltage reading. |
| Response            | "xxx.xV"<br>range: 0.0 to 117.5    |

| Set Frequency Modulation Gain |                                                                       |
|-------------------------------|-----------------------------------------------------------------------|
| Syntax                        | :CONF:GAIN: <gain></gain>                                             |
| Vortex Actions                | Sets the frequency-modulation gain setting (default setting is high). |
| Argument                      | HIGH or LOW<br>Gain factor: High=25, Low=1                            |
| Example                       | Set the FM Gain to low (1x):<br>: CONF:GAIN:LOW                       |

| Query Frequency Modulation Gain |                                                                          |
|---------------------------------|--------------------------------------------------------------------------|
| Syntax                          | :CONF:GAIN?                                                              |
| Vortex Actions                  | Queries the frequency-modulation gain setting (default setting is high). |
| Response                        | "HIGH" or "LOW"<br>Gain factor: High=25, Low=1                           |

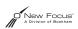

# Principles of Operation

## Overview

Traditional diode-laser technology provides high reliability, high electrical efficiency, and a wide range of available wavelengths in a compact package. By using an external cavity built around a diode laser, the StableWave/Vortex enhances the performance of off-the-shelf diode lasers, guaranteeing single-mode operation with narrow linewidth and precise wavelength tuning. The short-term linewidth of the StableWave/Vortex laser is <500 kHz (over a 50-msec time interval), compared with typical linewidths for Fabry-Perot diode lasers of 10– 500 MHz.

## **General Theory**

The StableWave/Vortex laser cavity is based on the Littman-Metcalf design (see refs. on page 53), which uses a diffraction grating at grazing incidence to provide wavelength selectivity. Essential to the performance of

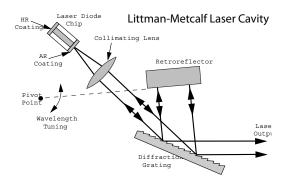

tunable external-cavity diode lasers (ECDLs) is a high-quality antireflection (AR) coating on the front facet of the diode. The AR coating turns the diode into purely a gain element. A collimating lens directs the output of the diode across a diffraction grating at grazing incidence. The end mirror of the laser cavity reflects the first-order diffraction off the grating to provide feedback. Dispersion provided by the grating allows only one cavity mode to lase, resulting in a very narrow linewidth. The specular reflection or zero-order diffraction off the grating serves as the output beam of the laser.

The angle between the grating and the end mirror determines the lasing wavelength. Tuning is achieved by varying the angle using a piezoelectric actuator to rotate the end mirror. Continuous (modehop-free) tuning requires selecting an appropriate rotation point. Discontinuous tuning, characterized by periodic "mode-hops" results from two competing wavelength-selection constraints, the mirrorgrating angle and the laser-cavity length. The laser-cavity length, *L*, defines a discrete set of possible wavelengths or modes,  $\lambda_N$ , that can lase, given by the equation  $L = N\lambda_N/2$ , (N = integer). The grating equation insists that  $\lambda = \Lambda(\sin \theta_i + \sin \theta_d)$ , where  $\Lambda$  refers to the groove spacing of the grating while  $\theta_i$  and  $\theta_d$  refer to the incident and diffracted angles of the laser beam. Rotation of the end mirror causes parameters in both equations to change. An appropriately selected point of rotation synchronizes the two, such that the cavity length remains the same number of half-wavelengths long as the mirror is being rotated. Thus mode-hop free tuning is achieved. When this condition is not met, the lasing wavelength will periodically hop from one mode to the next (e.g. from N to N + 1) as the laser is tuned. The mechanical design of the Vortex provides truly mode-hop free tuning.

The StableWave/Vortex controller provides current, voltage, and temperature controls to the laser head, as well as manual and computer controlled input/output interfaces. The low-noise current supply drives the diode in the laser head, controlling the output power. The voltage controller drives the piezo in the laser head, controlling the lasing wavelength. Finally, the temperature control regulates the laser-cavity temperature, providing a stable-output wavelength.

The laser wavelength is also affected by the current through the diode. Changing the diode current affects the refractive index of the diode lasers and therefore, the laser cavity length. The magnitude of the effect is diode dependent, but is typically 25–150 MHz/mA.

#### References

T. Day, F. Luecke, and M. Brownell, "Continuously tunable diode lasers," Lasers and Optronics, pages 15–17, June 1993.

K. C. Harvey and C. J. Myatt, "External-cavity diode laser using a grazing-incidence diffraction grating," Optics Letters, vol. 16, pages 910–912, 1991.

M. G. Littman and H. J. Metcalf, "Spectrally narrow pulsed dye laser without beam expander," Applied Optics, vol. 17, pages 2224–2227, 1978.

M. G. Littman, "Single-mode operation of grazing-incidence pulsed dye laser," Optics Letters, vol. 3, pages 138–140, 1978.

M. G. Littman, "Single-mode pulsed tunable dye laser," Applied Optics, vol. 23, pages 4465–4468, 1984.

K. Liu and M. G. Littman, "Novel geometry for single mode scanning of tunable lasers," Optics Letters, vol. 6, pages 117–118, 1981.

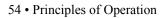

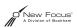

# Changing the AC-Voltage Selection

The StableWave/Vortex Controller can operate at 100, 120, 220, or 240 V AC, at AC frequencies of 47–63 Hz. The unit is configured at the factory for the standard AC voltage of the purchaser's country.

To check the voltage setting, look at the voltage indicator on the back of the Vortex controller.

**Figure 7:** AC power module & voltage indicator

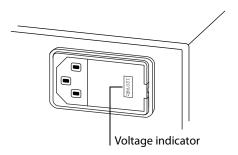

To change the operating voltage:

- 1. Disconnect the AC power cord.
- 2. Open the cover of the power module on the rear panel with a small blade screwdriver or similar tool.

**Figure 8:** Power Module with the cover open

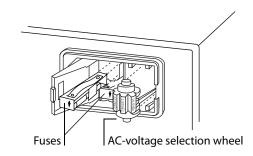

3. Remove the AC-voltage selection wheel from the unit.

Do not attempt to rotate the wheel while it is still in the power entry module; the wheel must be removed, turned, and then reinserted for proper operation.

- 4. Re-insert the wheel into the module so the desired AC voltage can be viewed in the power-module window.
- 5. Ensure the proper fuses are installed in your system.

The power entry module requires two 5x20 mm, slow-blow fuses, such as Littelfuse's Slo-Blo<sup>®</sup> 239 series: one for the hot line and the other for the neutral line. Replacement fuses should be as follows:

| AC Voltage | Fuse Rating | Slo-Blo Fuse # |
|------------|-------------|----------------|
| 100 V AC   | 1.25        | 239.1.25       |
| 120 V AV   | 1.25        | 239.1.25       |
| 220 V AC   | 0.6         | 239.600        |
| 240 V AC   | 0.6         | 239.600        |

Figure 9: AC Voltages and their recommended fuses

- 6. Close the power-module cover.
- 7. Verify the proper voltage is showing through the module window.
- 8. Reconnect the AC-power cord.

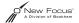

# **Customer Service**

## Service

The StableWave/Vortex is designed as a maintenance-free laser, thus there are no scheduled service actions.

If your laser does require service, repair, or calibration, please call for a Return Authorization Number before shipping the unit to New Focus.

## **Technical Support**

Information and advice about the performance or operation of your StableWave/Vortex laser is available from our applications engineers. For quickest response ask for "Technical Support" and have your model and serial number available. The model and serial number can be read from the top of the laser head label or displayed on the controller front panel by simultaneously pressing the GPIB Address and Baud Rate buttons.

**Hours:** 8:00–5:00 PST, Monday through Friday (excluding holidays).

**Toll Free:** 1-866-NUFOCUS (1-866-683-6287) (from the USA & Canada only) **Phone:** (408) 284-6808

Support is also available by fax and email:

Fax: (408) 980-8883 Email: techsupport@newfocus.com

We typically respond to faxes and email within one business day.

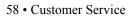

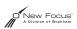

# Appendix I: Physical Specifications

## Controller

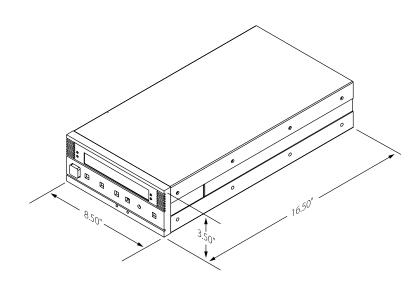

Controller Weight: 14 lbs (7 kg)

# Vortex Laser Head and Mounting Bracket

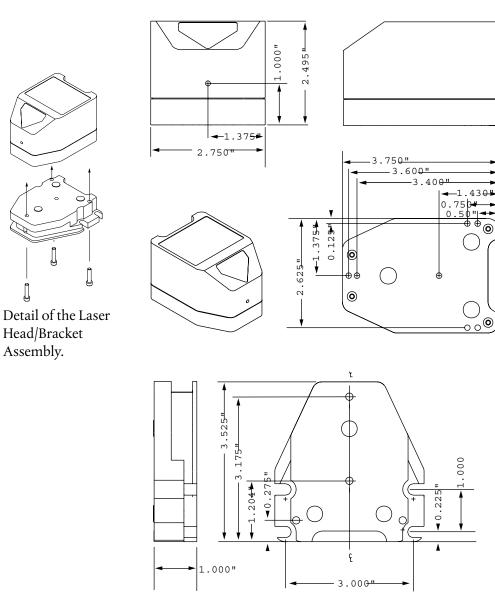

Weight of Laser Head and mounting bracket: 2 lbs (1 kg)

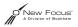

0

# StableWave Laser Head and Mounting Bracket

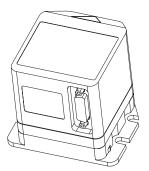

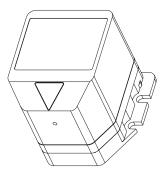

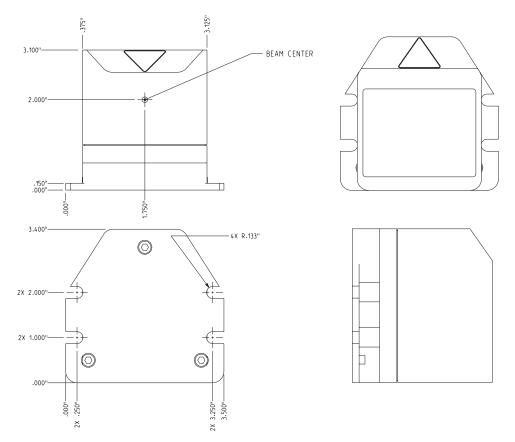

Weight of Laser Head and mounting bracket: 2 lbs (1 kg)

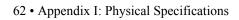

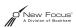

# Appendix II: RS-232 Connector Wiring

## RS-232 9-Pin D-Connector

The RS-232 connector on the back of the StableWave/Vortex controller is a standard female 9-pin D-connector. The laser controller transmits data on pin 2 and receives data on pin 3 (see below). If you have trouble communicating with the laser over the RS-232 port, you may need to use a null-modem adapter or cable.

**Figure 10:** RS-232 Female 9-Pin D-Connector

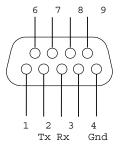

| Pin | Name   | Description          |
|-----|--------|----------------------|
| 1   |        | Not Connected        |
| 2   | Тх     | Serial Transmit Line |
| 3   | Rx     | Serial Receive Line  |
| 4   |        | Not Connected        |
| 5   | Ground | Digital Ground Line  |
| 6–9 |        | Not Connected        |

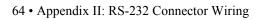

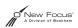

# Index

### A

AC voltage, checking or changing 55 address, setting for GPIB 32 auxiliary input 21, 25

#### В

baud rate, setting for RS-232 32 beam height 16 beamsplitter 28 bracket, mounting 16

#### С

computer control 31 command definitions 38 restoring control to the front panel 22 using the IEEE interface 31 using the RS-232 interface 32 constant-power mode 27 preparing for 27 setting up and aligning for 28 switching to 29 controller front panel controls 17 restoring control to the front panel 22 current modulating 24 setting 21

## D

displaying input signals 21, 25

#### F

frequency modulating 23 *see also* wavelength front panel restoring control 22 front panel controls 17 fuses 56

#### G

GPIB see also IEEE setting the GPIB address 32

#### Η

heatsinking 16 height, beam 16 help servicing the laser 57 technical support 57 high-speed current modulation 25

## I

IEEE common commands 36, 38 computer control 31 setting the GPIB address 32 inputs auxiliary 25 current modulation 24 frequency modulation 23 interlock, safety 9 isolation, optical 16

#### K

keyswitch 19

#### L

labels, safety 7 local mode 17

#### Μ

modes constant power 27 constant-power 27 selecting an operating mode 19 setting the operating mode 20 modulating current 24 frequency 23 mounting bracket 16 mounting the laser head 16

#### 0

optical isolation 16

#### Р

parameters, displaying and setting 21 photodetector 28 piezo voltage (wavelength) modulating 23 setting 21 power constant-power mode 27 maximum diode powers 6, 7 setting 21 turning on the StableWave/Vortex 19

#### R

remote mode 17 restoring control to the front panel 22 RS-232 computer control 31 setting the baud rate 32 using 32 wiring diagram 63

#### S

safety interlock 9 safety labels, identifying 7 servicing the laser 57 support, technical 57

#### Т

technical support 57 temperature considerations heatsinking 16 warming up 19 turning on the StableWave/Vortex 19

#### V

voltage checking or changing AC voltage 55

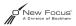

setting piezo voltage 21

#### W

warming up the StableWave/Vortex 19 wavelength modulating 23 ranges by model number 6, 7 tuning 21 wiring diagram, RS-232 connector 63

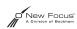